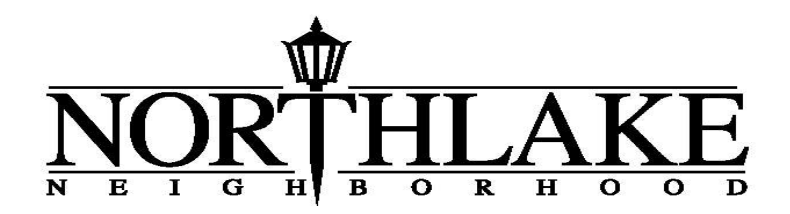

## Online Payment Instructions

To make an online payment, please follow these instructions:

- 1. Log into the Northlake Neighborhood Website Payment Page: https://www.northlakeneighborhood.com/payments/
- 2. Click the arrow underneath Pay, selecting this year's Dues payment.

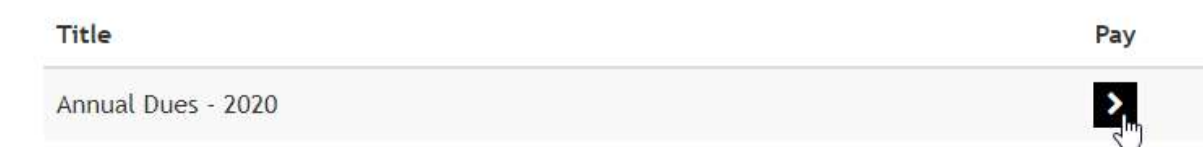

3. Select the Payment Method of your choosing.

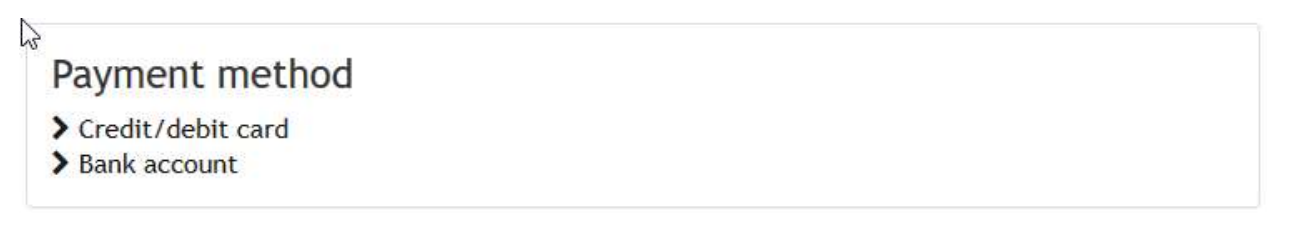

- 4. Fill in the appropriate information and click Pay Now to complete your payment.
	- a. If you opt to use a credit card<sup>1</sup>, make sure you correctly enter the Credit Card Number, Expiration Date, CVC code, and Zip Code.

## **Card details**

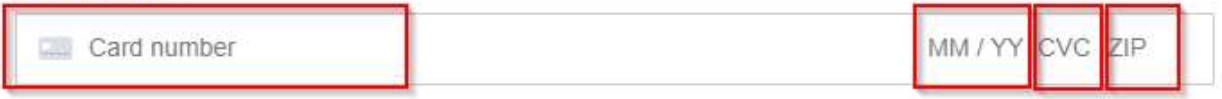

5. Only one payment per household is required. Please use the Contact Us page if you have any questions or issues.

<sup>1</sup> - All Credit Card payments are managed by Stripe (see section 16 of the TOS)